# 「にっしん通帳アプリ」のご利用方法について

#### 〇初回登録

- ・本アプリにて、残高・入出金明細照会、通帳アプリ(通帳レス)機能等をご利用いただくにあたり、初回 登録が必要になります。
- ・初回登録時には以下の情報の入力が必要となります。

支店番号、口座番号、キャッシュカードの暗証番号、

 当金庫に届出されているお客様のお名前(カナ)、生年月日、電話番号(下4桁)、メールアドレス ※届出の電話番号が複数ある場合の優先順位は、固定電話、IP電話、携帯電話の順になります。

 ・初回登録時に本アプリで使用するログインパスワードの設定が必要となります。ログイン時の認証方式は、 設定したパスワードによる認証もしくは生体認証(指紋認証、顔認証)が利用できます。生体認証につい て、iOS の場合は生体認証機能(TouchID・FaceID)、Android の場合は指紋認証機能を備えるスマートフ ォンのみでご利用できます。

#### 〇サブ口座登録

- ・本アプリでは初回登録でご登録いただいた口座をメイン口座とし、メイン口座以外に 4 口座をサブ口座と してご登録いただけます。
- ・サブ口座登録時には、支店番号、口座番号、届出されているお客様のお名前(カナ)、生年月日、電話番号 (下4桁)、キャッシュカードの暗証番号が必要になります。
- ・サブ口座としてご登録いただける口座は初回登録時に登録した口座と同一名義の口座のみご登録いただけ ます。

#### 〇通帳アプリ(通帳レス)への切替

- ・「一覧」ボタンでアプリに登録済の口座を表示させ、切替する口座を選択して「>>通帳アプリ(通帳レス) 登録手続きはコチラ<<」をタップして切替可能です。
- ·通帳から通帳アプリ(通帳レス)に切り替えた場合、これまで使用していた通帳はご使用いただけなくな り、ATMを使用した通帳によるお取引(通帳記帳・入出金等)もご利用いただけません。
- ・通帳アプリ(通帳レス)をご利用の口座を通帳へ戻す際には、当金庫所定の通帳発行手数料がかかります。

## 〇通帳明細の保存

- ・本アプリの通帳アプリ(通帳レス)機能をご利用の場合、通帳アプリ(通帳レス)切替後より最大 10 年 間分の取引明細(その時点で通帳に記帳されていない明細含む)をご照会いただけます。10 年より過去の 明細は本アプリでご照会ができなくなりますので、保管が必要な場合は「入出金明細」画面の「検索/DL」 ボタンより対象明細を絞り込みのうえ、「DL」ボタンにて明細データをダウンロードしてください。
- ・口座を解約されると本アプリでの取引明細の照会ができなくなります。取引明細の保存が必要な場合は、 口座のご解約までに保存をしてください。
	- ※ダウンロードしたデータの保存方法については、お使いのスマートフォンにより異なりますので、お客 様ご自身にてご確認願います。

#### 〇総合口座担保定期預金の新約・解約機能

 ・総合口座を通帳アプリ(通帳レス)へ切替した場合、アプリ用定期預金の発売期間中であれば、アプリで 総合口座定期預金の新約ができます。(お申込み時点で総合口座定期預金のご契約があることが必要とな っております。)またアプリで総合口座定期預金の解約もできます。いずれの場合も普通預金(総合口座) の振替となります。

#### 〇口座がロックされた場合

 ・本アプリへの口座登録時に入力するキャッシュカードの暗証番号を規程回数以上間違えた場合、口座ロッ ク状態となり、本アプリへの登録ができません。この場合、口座ロックの解除は当金庫での解除手続きが 必要となりますので、お届け印をご持参のうえで、お取引店の窓口にてお手続きください。

#### 〇アカウントがロックされた場合

- ・初回登録時に設定した本アプリのログインパスワードを規程回数以上間違えた場合、アカウントをロック します。
- ・アカウントがロックされた場合、「金庫ホーム画面」右上のメニューボタンよりメニューを表示させ、「ア プリ初期化」を実施してアプリの初期化を行い、再度、口座の登録を行ってください。

### 〇ログインパスワードを忘れた場合

 ・初回登録時に設定した本アプリのログインパスワードを忘れた場合、「アカウントがロックされた場合」 と同様にアプリの初期化を行い、再度、口座の登録を行ってください。

#### 〇長期間ログインされなかった場合

 ・最終ログイン日からログインしないまま 180 日経過すると、ユーザ情報が自動時に削除されログインでき なくなります。アプリを利用する場合は、初回起動時と同様に、初回登録を行ってください。

#### 〇スマートフォンの機種変更をした場合

- ・新しいスマートフォンに本アプリをインストールしていただき、初回登録を行ってください。
- ・iOS で iCloud や iTunes を利用して新しいスマートフォンにデータを復元した場合、古い機種の設定デー タが新しいスマートフォンに復元され本アプリが正常に作動しない場合があります。この場合は本アプリ の初期化を行い、再度、口座の登録を行ってください。

#### 〇口座の変更手続きを行った場合

 ・口座名義が変更となった場合、「アカウントがロックされた場合」と同様にアプリの初期化を行い、再度、 口座の登録を行ってください。

#### 〇ご利用時間

当該時間帯以外においてはアプリが起動しませんのでご注意ください。

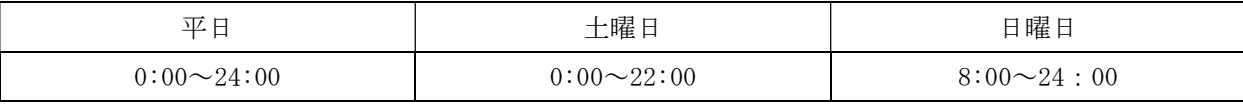

※毎日 0:00:00~0:00:10 (10 秒間) および 5:00~5:20 (20 分間)は、サービス停止時間となります。